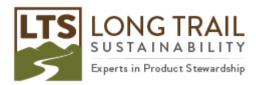

## Exporting a process, project or method in SimaPro

## NOTE: DO NOT open the CSV file in Excel before importing. It will corrupt the file!

- 1. To export a process, project or method in SimaPro, open SimaPro.
- 2. Select the process or method you would like to export.
- 3. Click File/Export.

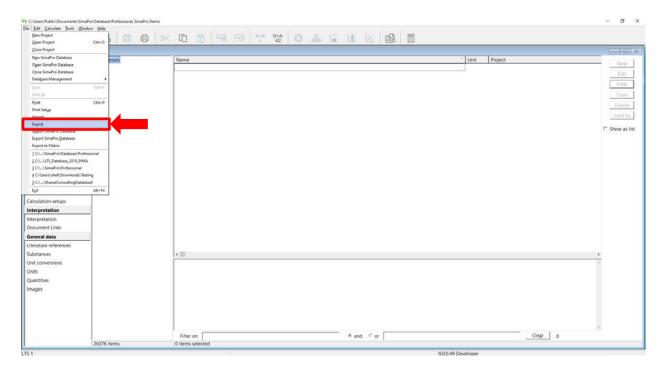

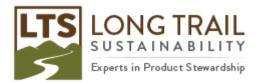

4. Then choose 'Selection' to export just that process or method or 'All of this project'.

Additional options:

- 'Related objects' inclusion of the full list of substance names and units used in the exported datasets. If you do not need these, you can uncheck this box (recommended to uncheck).
- 'Include sub processes and product stages and processes' inclusion of underlying data linked in your model (such as ecoinvent). If you do not need this, you can uncheck this box (recommended to uncheck).

| Export setup                   |                         |              |                                  |
|--------------------------------|-------------------------|--------------|----------------------------------|
| Data format                    | Contents                | Grouping     |                                  |
| CSV file                       | Summary                 | Category     |                                  |
|                                | Oetails                 | One list     |                                  |
| Mapping file                   |                         |              |                                  |
|                                |                         |              | Browse                           |
|                                |                         |              |                                  |
| Selection                      |                         |              | Export fields                    |
| Current                        | (0)                     |              | Skip empty fields                |
| Selection                      | (0)                     |              | Uncertainty values               |
| C All of this project          | (7)                     |              | Convert expressions to constants |
| C All including libraries      | (26376)                 |              |                                  |
| Related objects (system desc   | riptions, substances, u | inits, etc.) |                                  |
| Include sub product stages ar  | nd processes            |              |                                  |
| Include platform IDs           |                         |              |                                  |
| Format options                 |                         |              | EcoSpold 1 options               |
| CSV separator                  |                         |              | 🗹 Use multiple xml files         |
| ි Tab                          |                         |              | Export mapping file              |
| Comma                          |                         |              | Export ElementaryFlows.xml       |
| Semicolon                      |                         |              | Only used elementary flows       |
| 🔲 Page break after each object |                         |              | Ecoinvent compatible             |
|                                |                         |              |                                  |

- 5. Give the file a name and location and click 'Save.'
  - NOTE: DO NOT open the CSV file in Excel before importing. It will corrupt the file!